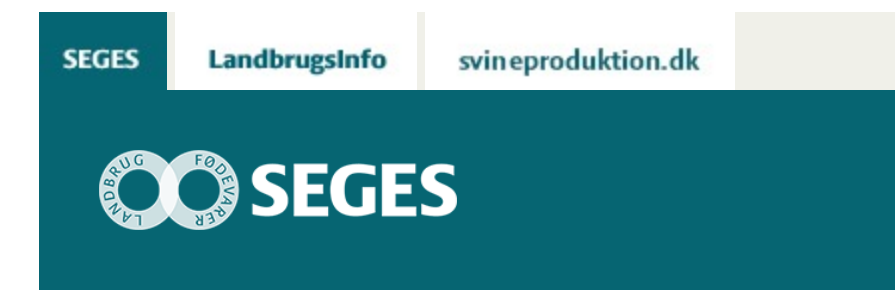

## **DATA FOR BLADFUGTIGHED KAN FØLGES**

## STØTTET AF **Promille**afgiftsfonden for landbrug

Du kan prøve at installere et lille program, og derefter via et link følge fugtighedsforholdene i eget område.

I forbindelse med et tidligere pesticidforskningsprojekt "Udvikling og evaluering af biologiskklimatisk funderede beslutningsstøttemodeller med Septoria som modelpatogen" er der udviklet et lille program, som man kan installere for at følge data for fugtighed i bestemte perioder. I projektet blev der ikke fundet modeller, som forudsagde risikoen for Septoriaangreb bedre end den nuværende model med 4 dage med nedbør fra vækststadium 32 (2 knæ udviklet) i modtagelige sorter.

Uanset modeller er det dog relevant at følge, hvor fugtigt det løbende er i vækstsæsonen, da mange svampesygdomme fremmes af fugtighed. Ved at installere nedenstående program kan man følge data for fugtighed. Det er ikke tænkt, at nogen bestemt tærskel udløser bekæmpelse. Programmet kan generelt bruges til at følge fugtighed og kan bruges til beslutningsstøtte.

I Danmark måles temperatur og fugtighed (RH) ved ca. 60 stationer, nedbør ved 243 stationer og bladfugt (LW, leaf wetness) ved 16 stationer. Data for bladfugt er derfor usikre, og de andre parametre foretrækkes derfor.

I programmet er en fugtig time defineret ved, at mindst et af følgende forhold forekommer:

- den relative luftfugtighed er på 85 procent eller derover
- der er målt bladfugt i minimum 30 minutter i timen
- der har været nedbør på 0,2 mm eller derover i timen

Der er ingen support på programmet, og nedenstående er et tilbud til de, som har lyst til at se fugtighedsdata mv. i eget område. Vi modtager gerne kommentarer hertil.

[Download programmet](https://projektsite.landbrugsinfo.dk/Planteavl/Plantevaern/Plantesygdomme/Filer/pl_15_2188_2439_program_Septoria.zip) og følg nedenstående fremgangsmåde:

- 1. Gem Septoria.zip et sted på din PC.
- 2. Åbn den mappe, som du gemte Septoria.zip i (kan f.eks. gøres med Stifinder eller "Denne computer")
- 3. Højreklik på Septoria.zip og vælg "Udpak alle".
- 4. Find den mappe, som du udpakkede filerne i, og dobbeltklik på den øverste fil med navn "Septoria" (lige under mappen Resources). Herved starter programmet.

I figur 1 nedenfor ses et eksempel fra lokaliteten Skanderborg med data siden 20. april (vælg selv lokalitet og periode). Data kan vises som tal (data) eller som grafik, som vist. Der kan vises flere variable i figuren samtidig. I figur 1 er der valgt nedbør (blå søjler) og antal timer med bladfugt ud af 72 timer (foregående 36 timer og kommende 36 timer, man kan selv vælge om prognosen skal med) kaldet risikoindeks (rød kurve). Derudover er valgt "Fugtig periode", som vises, hvis der har været fugtig i mindst 19 sammenhængende timer (her er valgt 19 sammenhængende timer øverst, men andet kan også vælges og vises). Perioden med bladfugt i 19 sammenhængende timer er angivet som en fed blå tværgående streg. Risikoindeks foretrækkes, da timer med fugt her er optalt. Perioden med fugt viser nemlig kun, om den valgte fugtperiode (her 19 timer) er overskredet. I teorien kan der have været f.eks. 2 perioder med 17 timers uafbrudt fugt kun afbrudt af 1 times tørvejr, og dette vil så ikke blive vist som en fugtig periode i eksemplet.

Daglig nedbør på Danmarkskort kan også følges på [nedbørskort.](http://agro.au.dk/forskning/projekter/skimmelstyring/regional-precipitation/) Se nærmere i [Følg daglig](https://projektsite.landbrugsinfo.dk/Planteavl/Vejret/Sider/pl_pn_16_2335_2439.aspx) [nedbør på Danmarkskort.](https://projektsite.landbrugsinfo.dk/Planteavl/Vejret/Sider/pl_pn_16_2335_2439.aspx)

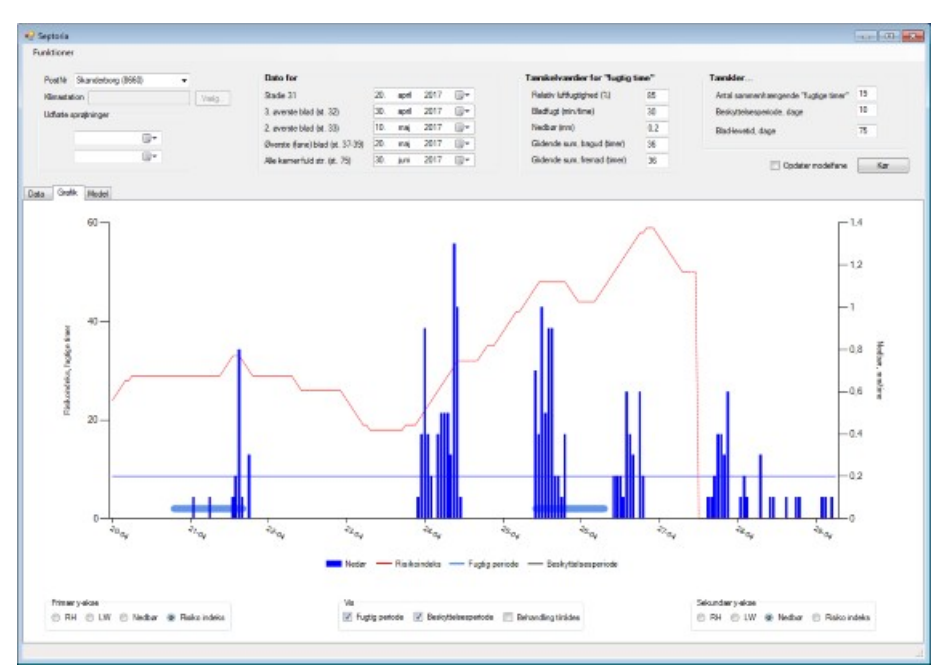

**Figur 1**. Her er det valgt at vise nedbør og risikoindeks (timer med fugt). Det blå tværgående områder viser, hvornår der har været mindst 19 sammenhængende timer med fugt (over 19 timer

med over 85 procent luftfugtighed, min. 30 min. pr. time med bladfugt eller over 0,2 mm pr. time med nedbør).

© 2021 - SEGES Projektsitet